## DRIVE MANAGEMENT

A QUICK VISUAL UNDERSTANDING

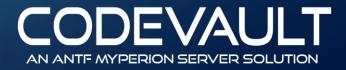

## ACCESSING DRIVE MANAGEMENT

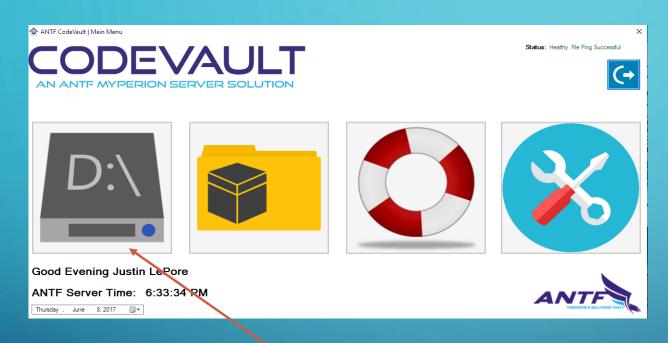

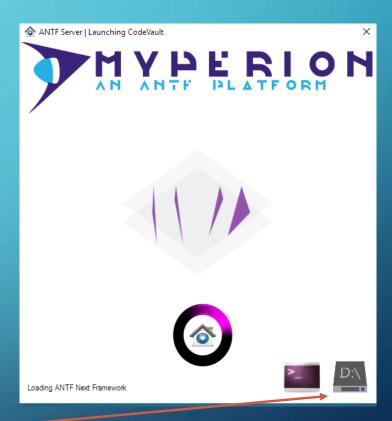

Either Way Will Open Drive Management (Menu Requires Admin Access)

## DRIVE MANAGEMENT CONSOLE

If Application is a Root Drive like the C Drive

If its on another drive and/or a different (non root) path

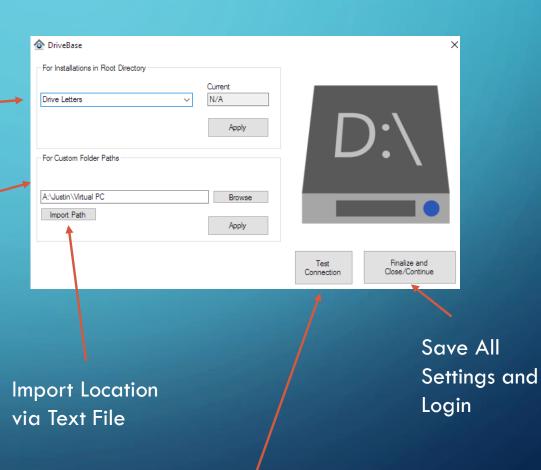

Test Path to make sure it works

## ADDITIONAL INFORMATION

Please Remember that the main path of the application is

(Drive Letter or Path )... \ANTF Server\ANTF CodeVault

Main Folder

Sub Folder (Plus its Folders)

If its in a root folder it will loom like A: or B:..... So on A:\ANTF Server\ANTF CodeVault

If it's a custom path it will look like:

A:\NetworkDept\Sharing\ANTF Server\ANTF CodeVault

To Manually edit the DrivePath, edit it in NotePad in the following Location and Save, then Re-Launch The Application

C:\ANTF Group\ANTF Server Client Connections\CVDL - Do Not Delete.aspf

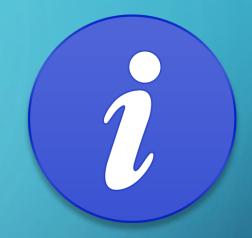